# **DOCUMENTATION / SUPPORT DE FORMATION**

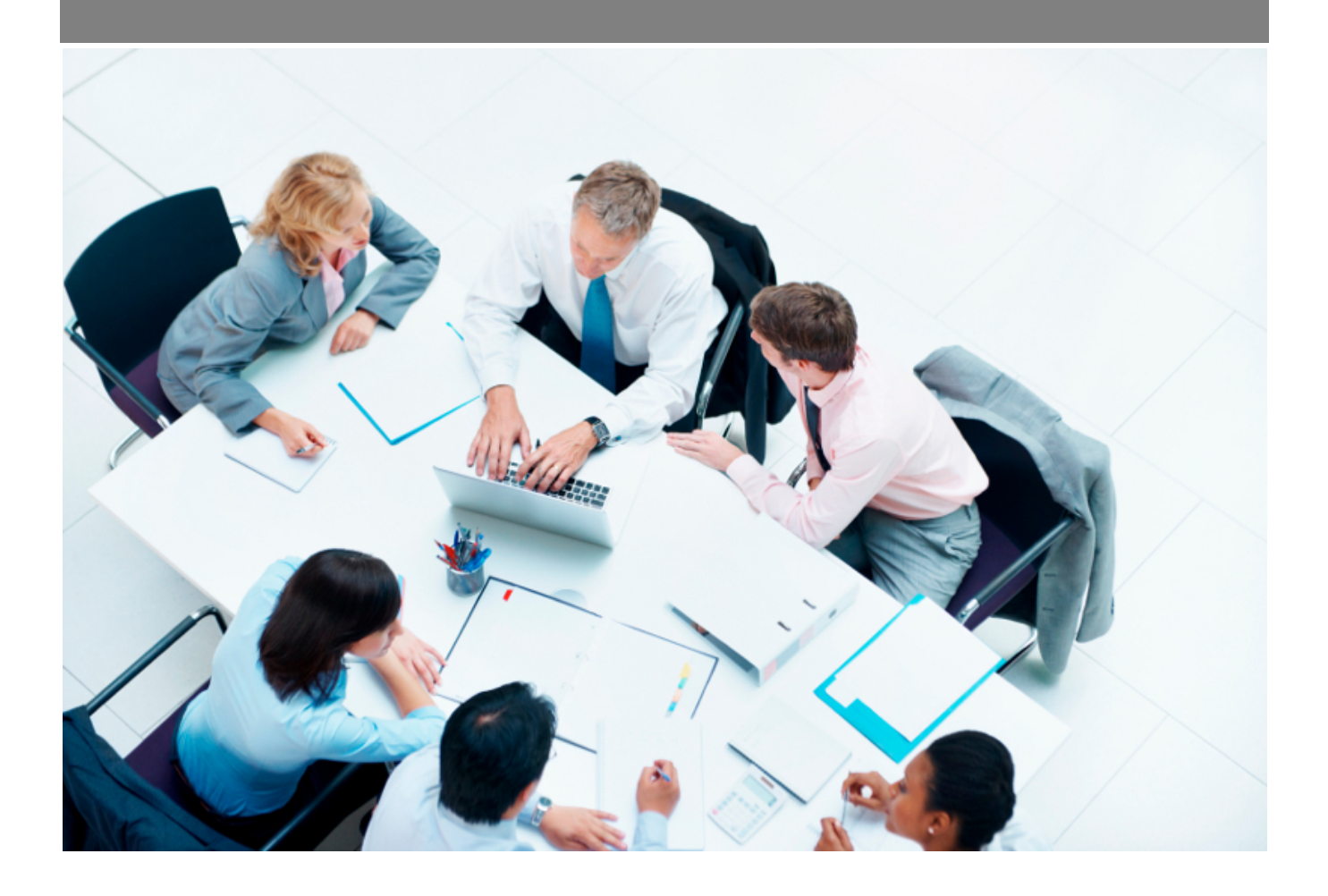

Copyright © Veryswing SAS, Tous droits réservés. VSActivity et VSPortage sont des marques déposées de Veryswing SAS.

# **Table des matières**

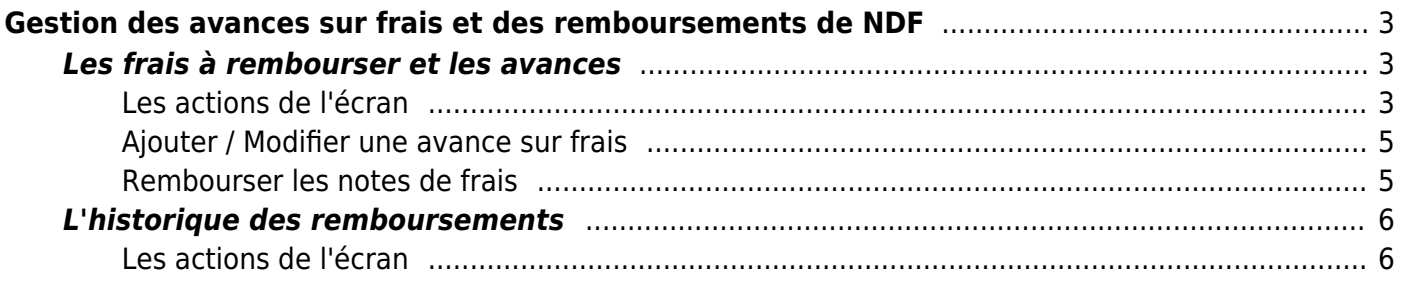

# <span id="page-2-0"></span>**Gestion des avances sur frais et des remboursements de NDF**

Cette page se compose de deux listes:

- Notes de frais validées et non remboursées ; cette liste indique aussi les avances sur frais
- Historique des remboursements

Un filtrage permet d'afficher plus spécifiquement :

- une fourchette de mois/années
- une ou plusieurs entités sélectionnée(s)
- un collaborateur en particulier ou tous

# <span id="page-2-1"></span>**Les frais à rembourser et les avances**

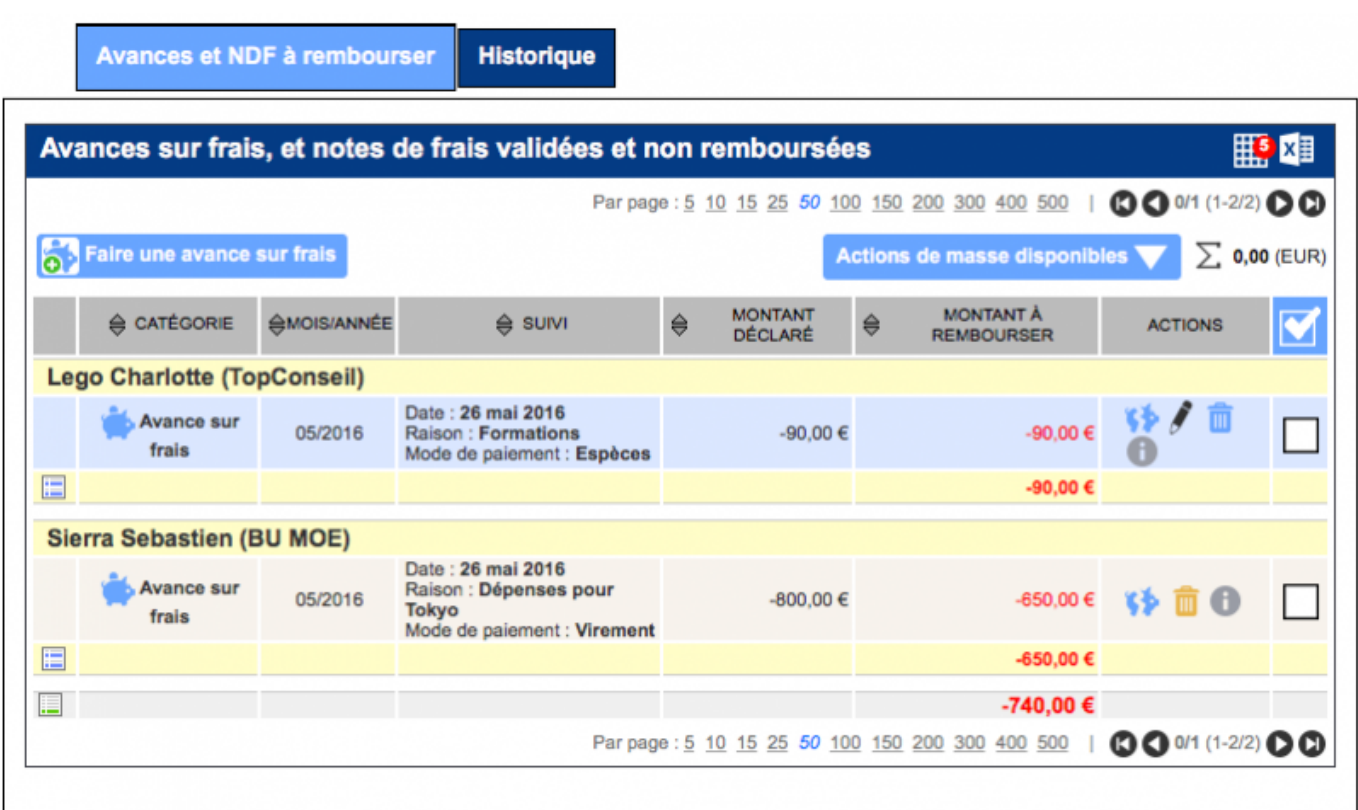

## <span id="page-2-2"></span>**Les actions de l'écran**

#### **Les actions globales**

#### **Faire une avance sur frais**

Copyright © Veryswing SAS, Tous droits réservés. **3/7** and the serve of the serve of the serve of the serve of the serve of the serve of the serve of the serve of the serve of the serve of the serve of the serve of the ser VSActivity et VSPortage sont des marques déposées de Veryswing SAS.

Permet de déclarer une avance qui est faite à un collaborateur.

Voir ci-après le détail de cette action.

#### **Les actions sur chaque ligne**

**Détails des NDF** Permet d'accéder au détail de la note de frais : une fenêtre s'ouvre avec la liste détaillée des frais déclarés et validés.

**Editer l'avance sur frais** Permet d'éditer une avance sur frais déjà existante.

Voir ci-après le détail de cette action.

**Supprimer l'avance sur frais** Permet de supprimer l'avance sur frais.

#### **Les actions pour les lignes sélectionnées**

**Tout sélectionner** Permet de sélectionner toutes les lignes de la liste.

### **Tout déselectionner**

Permet de désélectionner toutes les lignes de la liste.

### **Rembourser les notes de frais**

Permet de rembourser les notes de frais et d'utiliser les avances sur frais.

#### <span id="page-4-0"></span>**Ajouter / Modifier une avance sur frais**

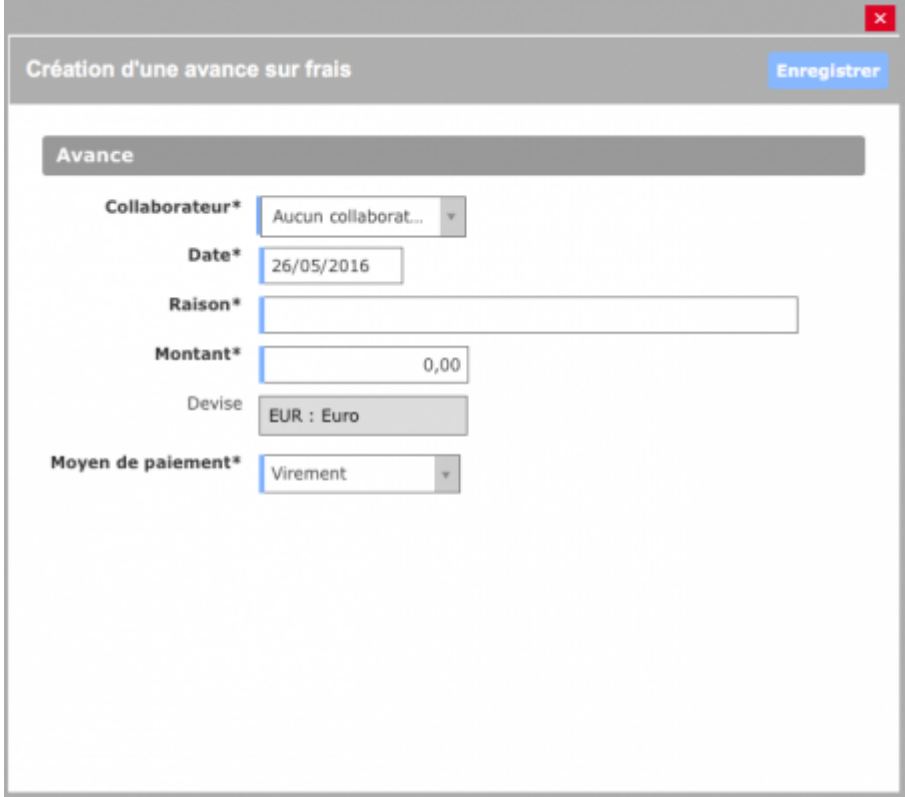

Remplissez le formulaire avec toutes les informations demandées :

- Collaborateur concerné,
- Date de l'avance,
- Raison,
- Montant,
- Devise,
- Mode de paiement de cette avance.

Cliquez sur le bouton Enregistrer pour valider l'ajout ou la mise à jour.

### <span id="page-4-1"></span>**Rembourser les notes de frais**

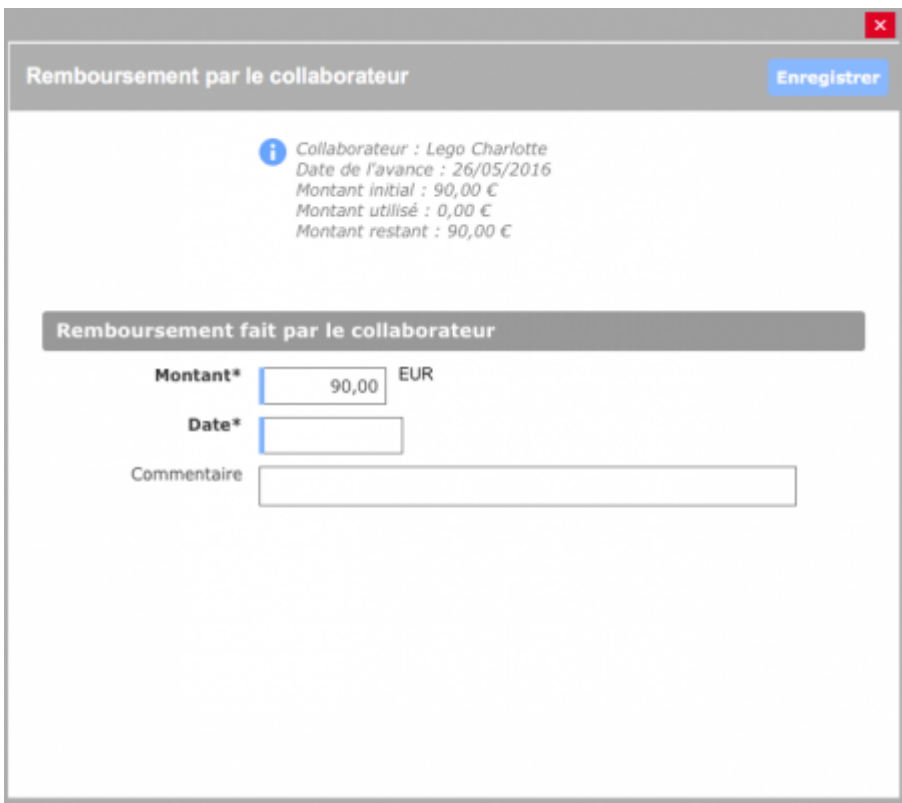

Le formulaire effectue plusieus contrôles à l'ouverture : devise identique pour toutes les lignes sélectionnées, le montant des frais est supérieur au montant des avances, etc.

Remplissez le formulaire avec toutes les informations demandées :

- Date de remboursement,
- Commentaire (falcultative),
- Moyen de paiement.

Cliquez sur le bouton Enregistrer pour enregistrer le remboursement.

Les notes de frais et les avances concernées disparaissent de la liste et apparaisent dans l'historique (l'autre liste de cette page).

## <span id="page-5-0"></span>**L'historique des remboursements**

 $\pmb{\times}$ 

## <span id="page-5-1"></span>**Les actions de l'écran**

#### **Les actions sur chaque ligne**

## **Détails du remboursement**

Copyright © Veryswing SAS, Tous droits réservés. **6/7** VSActivity et VSPortage sont des marques déposées de Veryswing SAS.

Permet d'accéder au détail du remboursement.

 $\pmb{\times}$ 

## **Extraction SEPA**

Permet de générer un fichier de virement SEPA (par entité facturante avec sélection du compte bancaire).

 $\pmb{\times}$ 

#### **Supprimer le remboursement**

Permet de supprimer le remboursement enregistré.